# **Reach PoE4N Tester Manual 1.3 Model RT-PoE4N Software Version 1.0 and above**

**April 14, 2017**

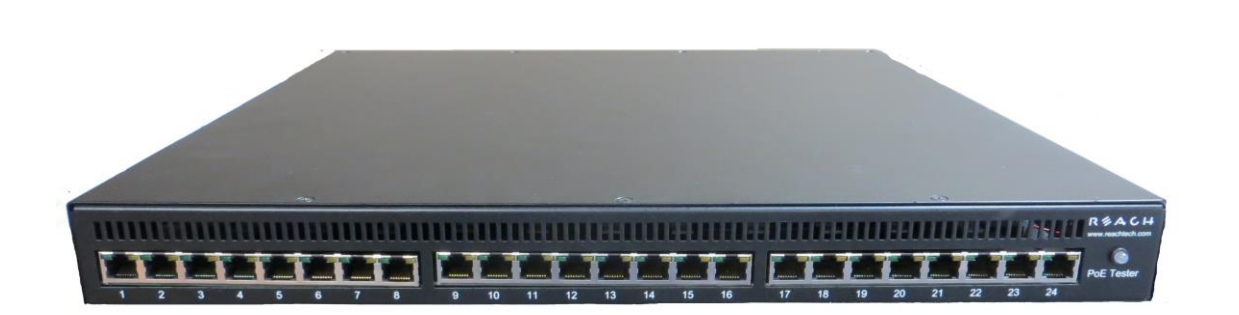

© Copyright Reach Technology, a Novanta Company, 2005-2017 All Rights Reserved

Information contained in this user documentation is subject to change without notice and does not represent a commitment on the part of Reach Technology. Reach Technology assumes no responsibility or liability for any errors or inaccuracies that may appear in the user documentation.

> Reach Technology www.reachtech.com

Sales (408) 754-4176 [sales@reachtech.com](mailto:sales@reachtech.com)

Support (503) 675-6464 techsupport@reachtech.com

# **Table of Contents**

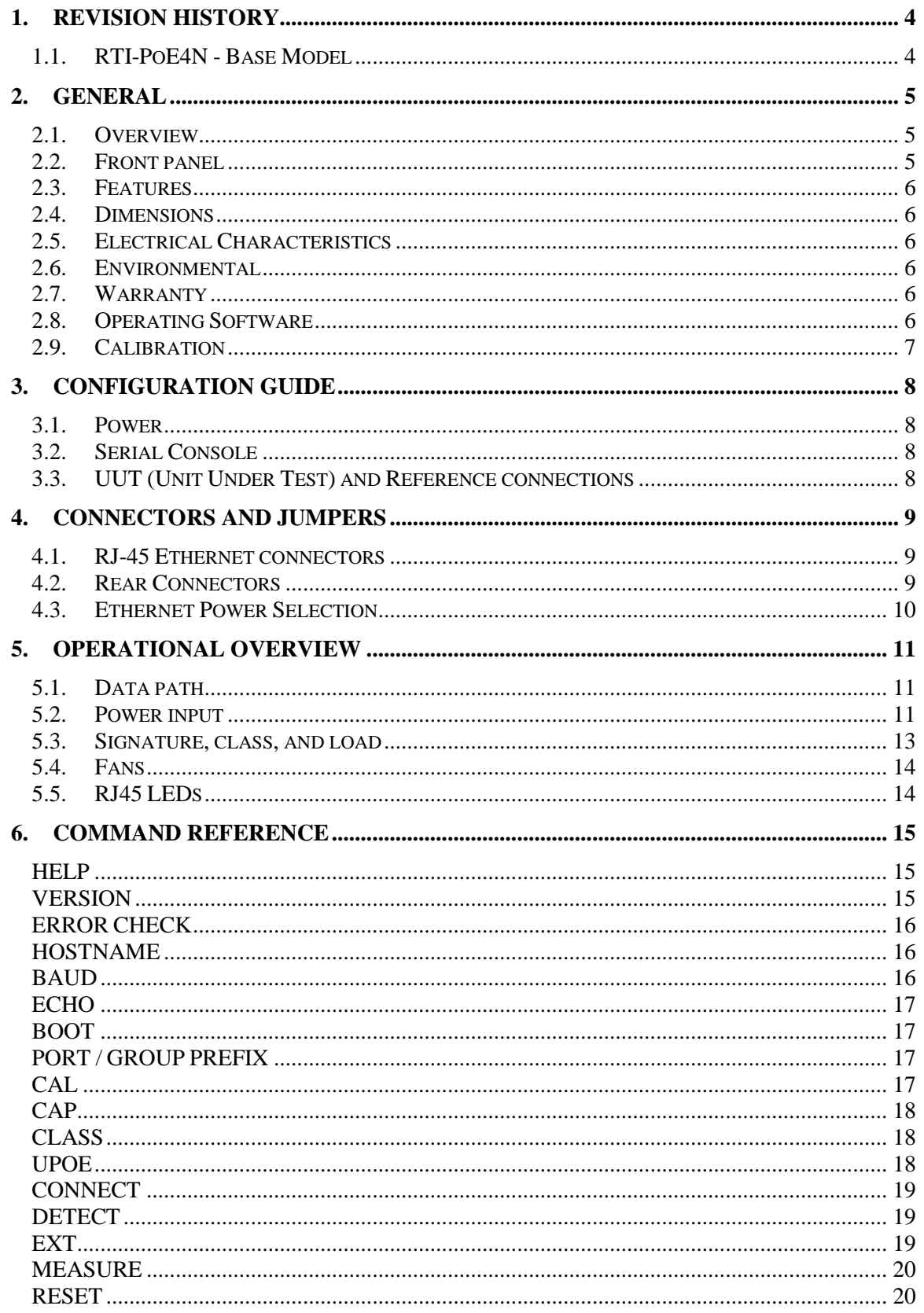

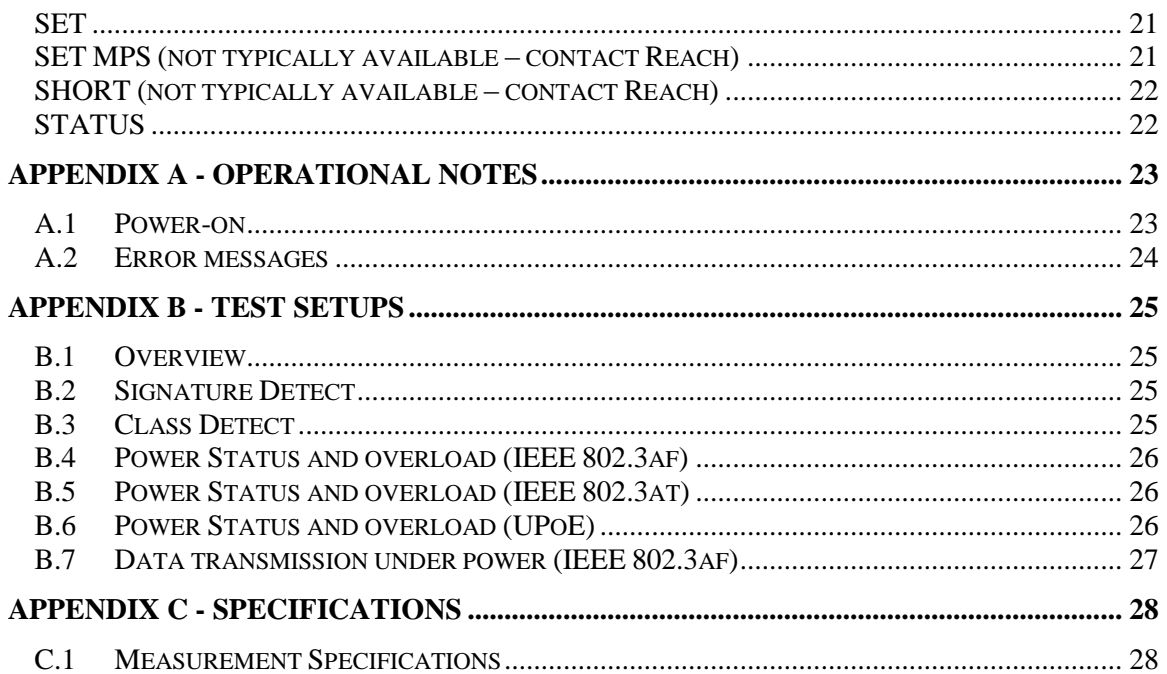

# **1. Revision History**

#### **1.1.** *RTI-PoE4N - Base Model*

The Model RT-PoEN4 is the initial version in production. It can be recognized by the version string as follows (see version command; also seen on power-on).

Reach PoE Tester Model RT-PoE4N/24 PN 53-0003-11 Rev A 01 SW 1.02 06/26/2014 Copyright (C) 2005-2014 by Reach Technology Inc.

# **2. General**

#### **2.1.** *Overview*

Manufacturers of Ethernet Power Sourcing Equipment (PSE) such as Ethernet Switches need to test PoE power functionality during manufacturing. Once a unit is in manufacturing, it can be assumed that it has already been tested for full Compliance with the applicable IEEE 802.3 PoE standard. It is not cost-effective, nor necessary, to perform full compliance testing at the manufacturing stage. What is needed is a functional test that verifies the software's ability to detect and control power, and the basic connectors' and magnetics' ability to provide power and pass data.

The Reach RT-PoE tester family has been designed for cost-effective functional production test. It assumes that the PSE can be operated in a "diagnostic" mode whereby the power control and detection functions of the PSE can be individually tested. The LLPD protocol specified by the 802.3at standard is not supported so as to keep the cost of the tester low. Most switches provide a way of bypassing LLPD to provide full power to a particular port. LLDP is implemented in firmware: if the unit can pass data under power it can pass LLDP packets, and so testing LLDP functionality is not necessary for a production test.

The Reach Power-over-Ethernet Tester Model RT-PoE4N provides diagnostic functional testing of 24 PSE ports compatible with IEEE Standards 802.3af and 802.3at. In addition it can test high power ports such as UPoE that use all four pairs to provide power. It can draw up to 660mA per power pair while passing gigabit traffic. It provides high density with 24 Powered Device (PD) loads in a 1U high chassis.

Each RT-PoE4N port passes up to GbE speed traffic to the next port to facilitate data traffic testing. That is, Port 1 data connects to Port 2, 3 to 4, and so on. This is useful when the PSE has diagnostics to do port-to-port traffic testing, or when the PSE is set up for port pair VLANs to force traffic through all ports. This contrasts with the RT-PoE3N that has the data broken out to a separate REF port.

### **2.2.** *Front panel*

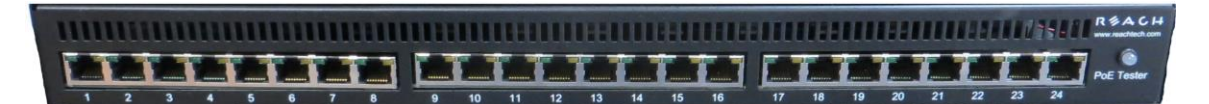

**Picture 1: Front of RT-PoE4**

#### **2.3.** *Features*

- IEEE signature options: nominal, high, and over-spec capacitive
- Classification 0 through 4 (all nominal)
- Passes GbE traffic from each test port to the neighboring port isolated from PD load (1-2, 3-4, etc)
- Datapath uses relays for compatibility with Phy-based cable diagnostics
- Low cost compared to compliance-level PD emulators
- $\bullet$  Universal voltage (110/220) power supply
- Serial RS232 console control

#### **2.4.** *Dimensions*

The unit fits in a standard 19" rack using screw-on ears.

Case outside dimensions are:

16.665" deep 17.30" wide (fits 19" rack; mounting ears provided) 1.74" high

#### **2.5.** *Electrical Characteristics*

The RT-PoE4N is powered via a locking power DIN 4 pin connector and requires 12V DC at a maximum of 8.5 Amps.

The unit is supplied with a worldwide universal AC input power supply brick. Its characteristics are:

85-264VAC input, 87.5% efficient, 0 to 40C operation, IEC320/C14 input

#### **2.6.** *Environmental*

Operating temperature range is 0C to 40C. Storage is -30C to 70C. Humidity is 85% maximum, non-condensing

#### **2.7.** *Warranty*

The RT-PoE4N is warranted by Reach Technology against manufacturing defects for one year.

#### **2.8.** *Operating Software*

No Software license is required.

## **2.9.** *Calibration*

The unit performs self calibration on power-on or on command. The unit does not need regular calibration.

# **3. Configuration Guide**

#### **3.1.** *Power*

The power input is located on the rear of the unit. The power supply provided is a "desktop" type brick with a three prong IEC input connector. An AC power cord compatible with U.S. power outlets is optional. There is no power switch; it is on when the power is applied.

### **3.2.** *Serial Console*

The serial console port is located at the rear of the unit. It is an RJ-45 with a three-wire RS-232 level interface. The interface has the same pinout as found on Cisco routers and switches. The baud rate factory default is 9600, 1 stop, no parity, 8 bits. The baud rate can be changed by software command – see Section 6. Characters are echoed as they are typed (full duplex).

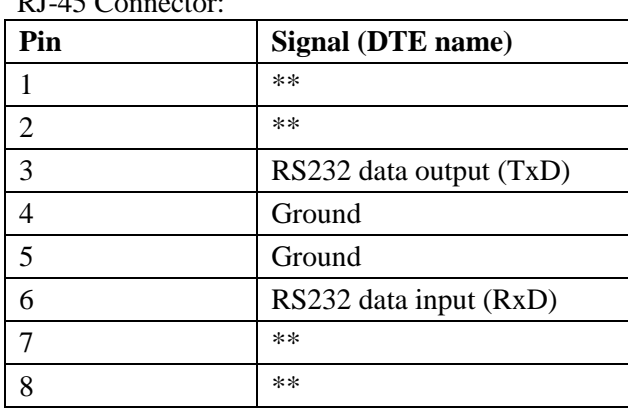

 $PI-45^\circ$ 

\*\* these signals are connected to each other

#### **3.3.** *UUT (Unit Under Test) and Reference connections*

The RT-PoE4N has twenty-four identical test ports. Connect the port of the PSE (PoE Supplying Equipment) under test to the port connector via a standard straight through Ethernet cable. The PSE data will be routed to the next port (1 to 2, 3 to 4, etc) on a straight-through, non-crossover basis. There is a UPoE, GbE rated 802.3at class transformer isolating the PoE4N RJ45 so that power can be tapped from the PSE while data is passed on. All datapath connections are made via signal relays and 100 ohm differential pairs for data integrity.

*NOTE: with high power loads, the DC balance of the patch cables used is important to avoid DC saturation of the Ethernet transformers. DC Balance (DC resistance per side of the power carrying pair) should be within 3%. The standard patch cable specifications of Cat 5, 5e, and 6 do not specify DC balance.*

## **4. Connectors and Jumpers**

#### **4.1.** *RJ-45 Ethernet connectors*

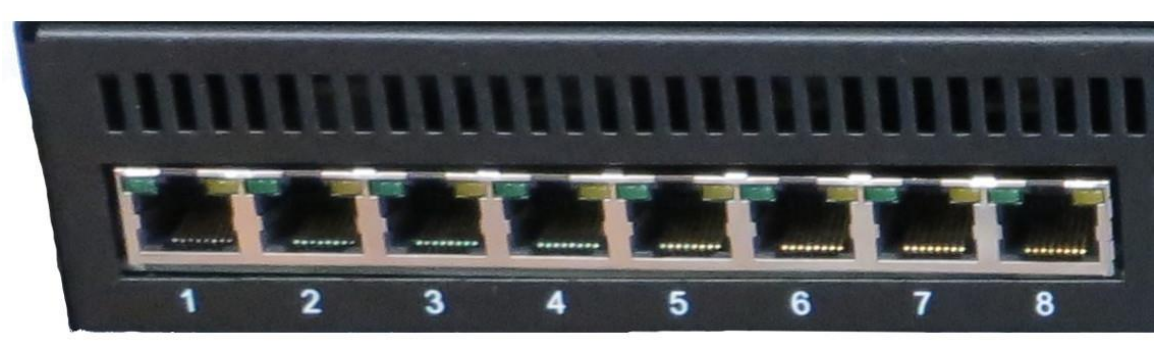

**Picture 2: Far left side of RT-PoE4N front panel**

There are 24 numbered Unit Under Test (UUT) ports. The RJ connector should be cabled to the corresponding PSE port using a standard Ethernet 1-1 jumper cable. When enabled via software command, the data component of the port  $N(N=1,3,5,...)$  will be connected to the data of port N+1 via Ethernet transformers and relays. This is a straight-through connection, not a crossover.

#### **4.2.** *Rear Connectors*

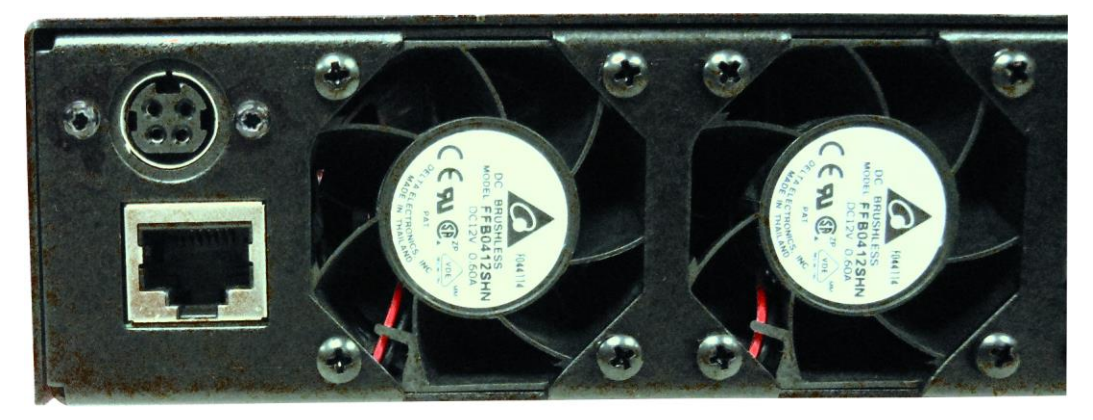

**Picture 3: Far left side of RT-PoE4N rear panel**

The rear of the unit, left side is shown above. The power jack is a power DIN 4 pin with lock type, KYCON KPPX-4. Pin 1,4 are 12VDC and pin 3,4 are GND. Below that is a console connector RJ45 three wire RS232. See Section 2.2 for pinout.

### **4.3.** *Ethernet Power Selection*

Unlike the RT-PoE3N model, there are no jumpers required to set which conductors provide power. The unit contains two separate power paths for pair 1,2 / 3,6 and for pair 4,5 / 7,8. These have the standard full wave bridge so any polarity is accepted. The voltage measurement function accommodates either polarity and can be used to validate the expected PSE port polarity.

# **5. Operational Overview**

#### **5.1.** *Data path*

The data path section allows the UUT port data to be in two states: disconnected, or connected to the data of the next UUT port. This allows data to pass from port to port for testing.

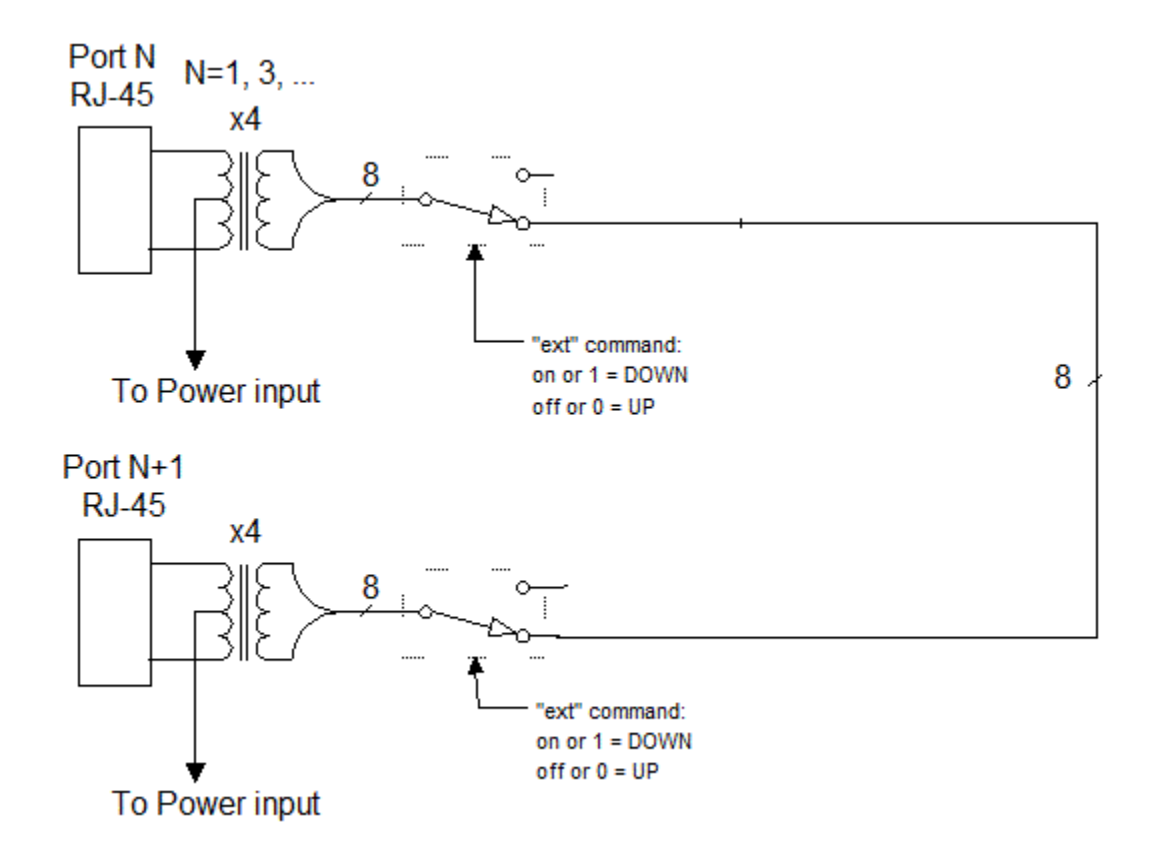

### **5.2.** *Power input*

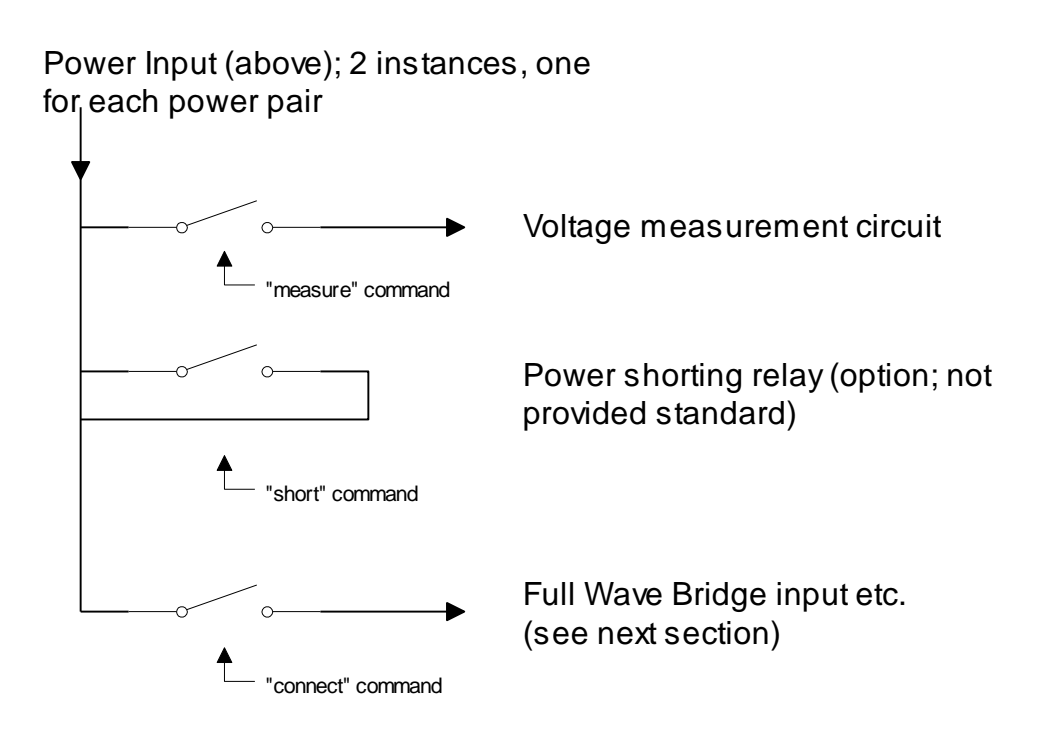

Each UUT port can have either power pair measured (reported voltage can be positive or negative depending on polarity) shorted (this is only provided for special order), or connected to the Full Wave Bridge and subsequent load circuits.

### **5.3.** *Signature, class, and load*

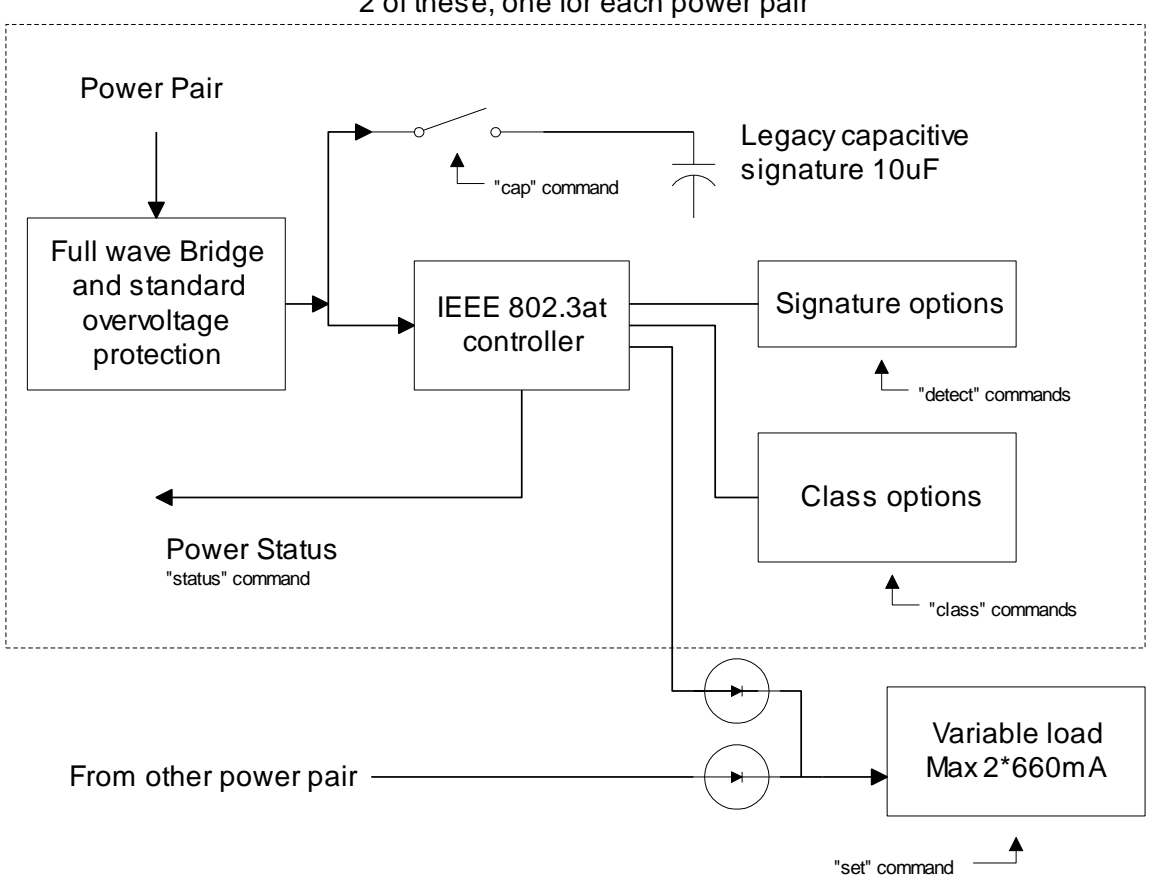

2 of these, one for each power pair

The IEEE 802.3at controller (also known as the PD PoE controller) used is the TI TPS2378.

The signature resistor options are nominal, or invalid (too high). This is enough to validate the PSE's ability to detect the physical IEEE signature. A legacy capacitive load can be applied which should cause the signature detect to fail. This can also be used to simulate an AC load for AC disconnect testing. The classification (Class) loads are standard The "power-good" status of the IEEE controller goes active once the load capacitor (not shown) is charged and can be monitored via the "status" command. This command reports the status of each of the two PoE PD controllers. This will indicate which pairs are powered.

#### **5.4.** *Fans*

The fans engage when any of the test ports have been issued the "connect" command. After all ports are no longer connected (e.g. reset command has been issued) the fans will stay on until nominal heatsink temperature has been reached.

### **5.5.** *RJ45 LEDs*

Each RJ45 connector has a green and yellow LED. The Green LED will be lit when the "power-good" status of the IEEE controller goes active. The "status" command can also be used to report the "power-good" status of each PoE PD controller. The yellow LED will be lit when a setting is changed on the port.

## **6. Command Reference**

This section describes the commands available. For typical command sequences, see Appendix B.

When the unit is ready for a command, it issues the default prompt " $RT-PoE4$ <sup>\*</sup>". The prompt may be changed via the "hostname" command so that a unit can be identified by its prompt. Command buffering is not supported; you must wait for the prompt before sending a command. The default baud rate is 9600. This can be changed via the "baud" command and is "sticky" across power cycles.

All commands are terminated by a  $\langle$ return $\rangle$  which is the character 0x0D (decimal 13).

Most commands have a short form version. The optional characters of a command are indicated by the [ ] brackets.

All commands that take "on" or "off" arguments can also take "1" and "0" as arguments.

Responses from the unit that include variable data such as the port number are shown as 'C' printf style strings, so the script writer knows exactly what to expect as a response.

#### *HELP*

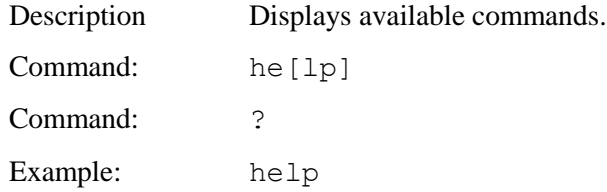

#### *VERSION*

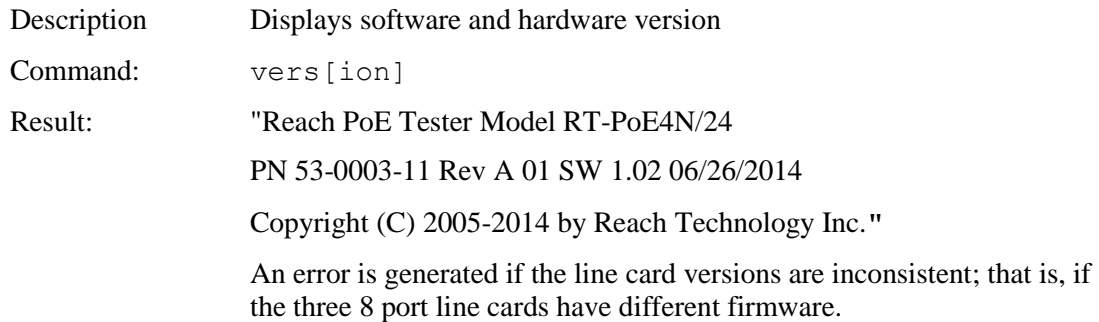

## *ERROR CHECK*

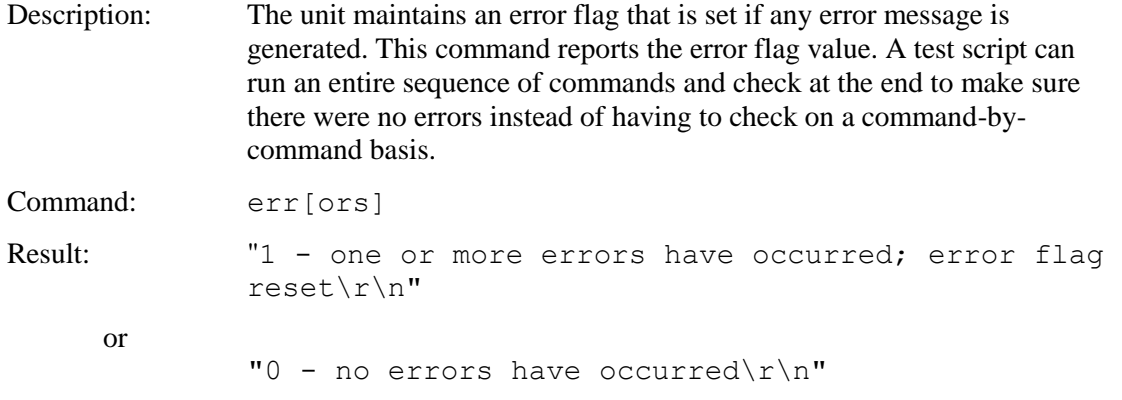

## *HOSTNAME*

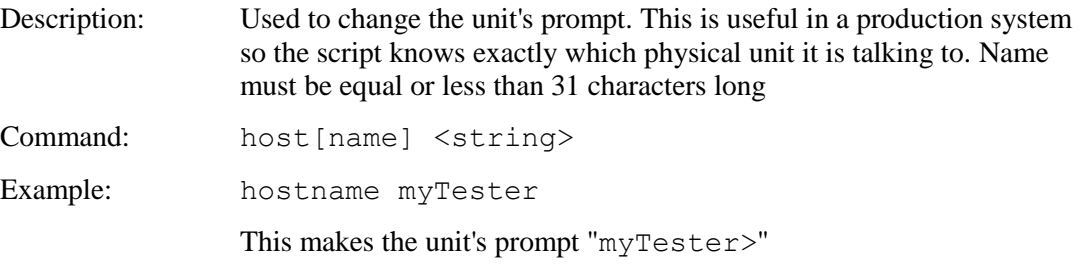

# *BAUD*

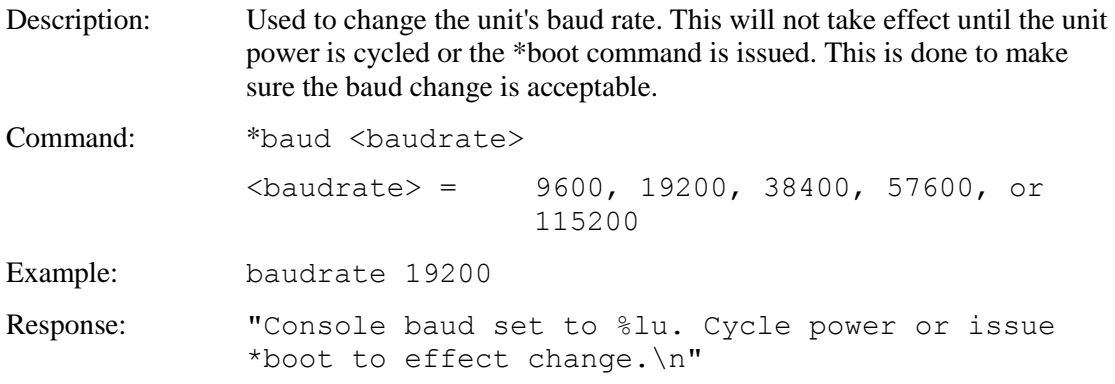

## *ECHO*

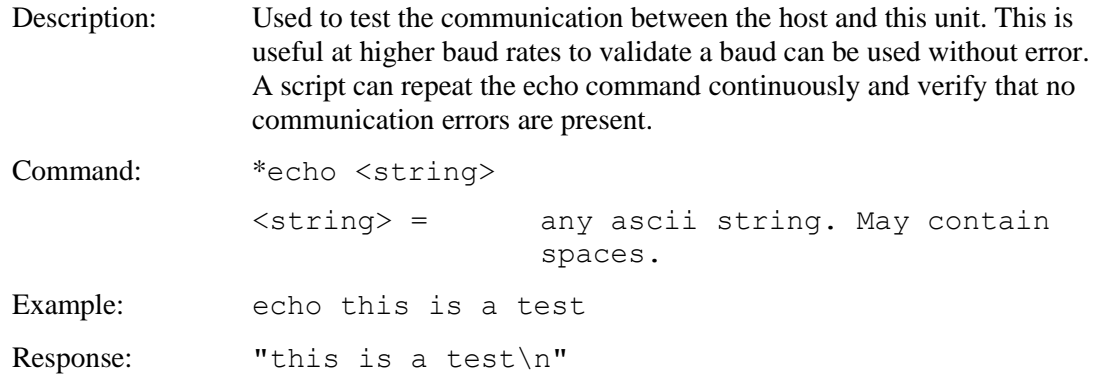

### *BOOT*

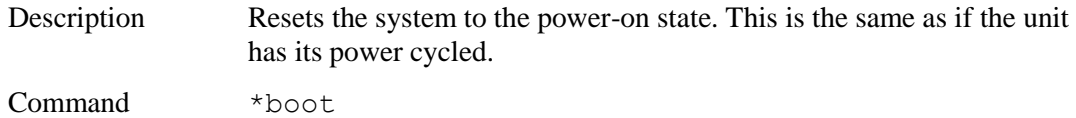

# *PORT / GROUP PREFIX*

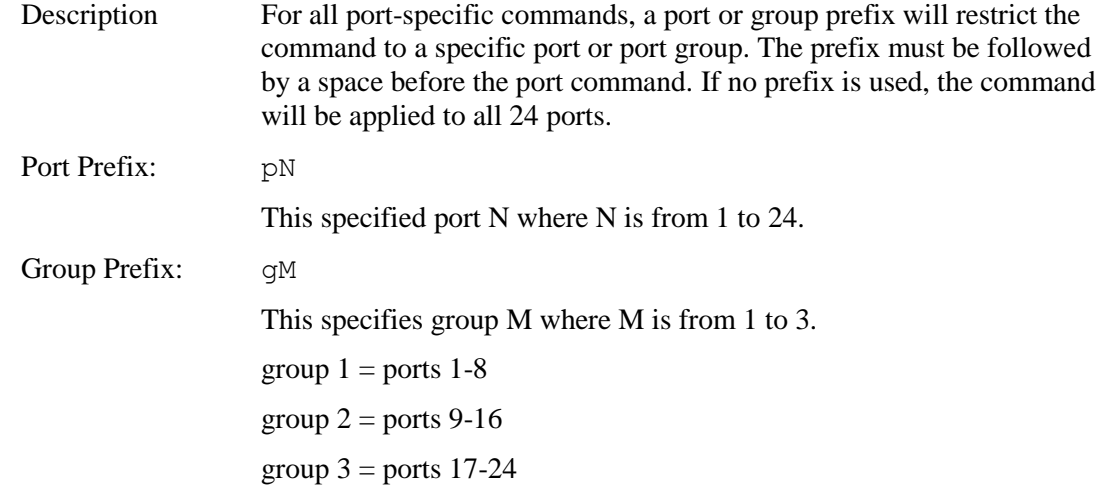

# *CAL*

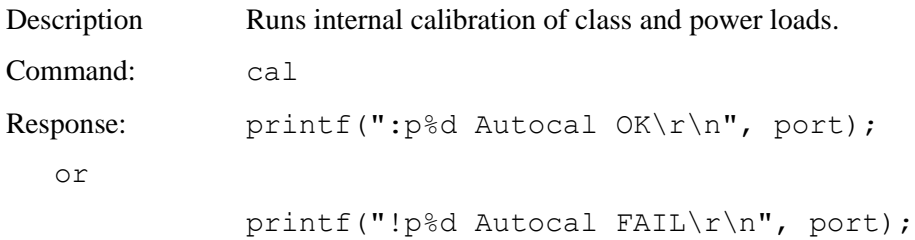

### *CAP*

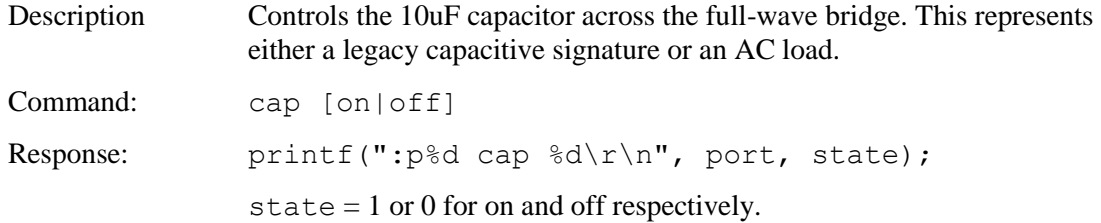

# *CLASS*

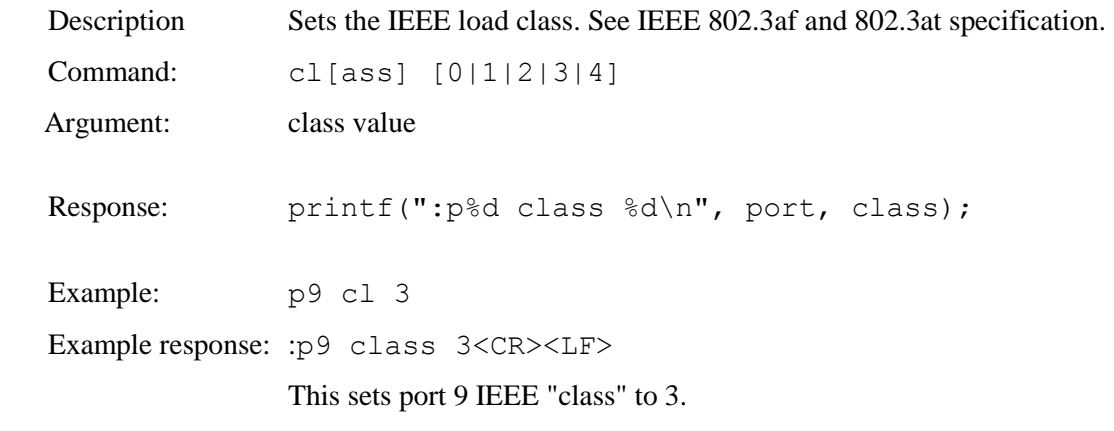

### *UPOE*

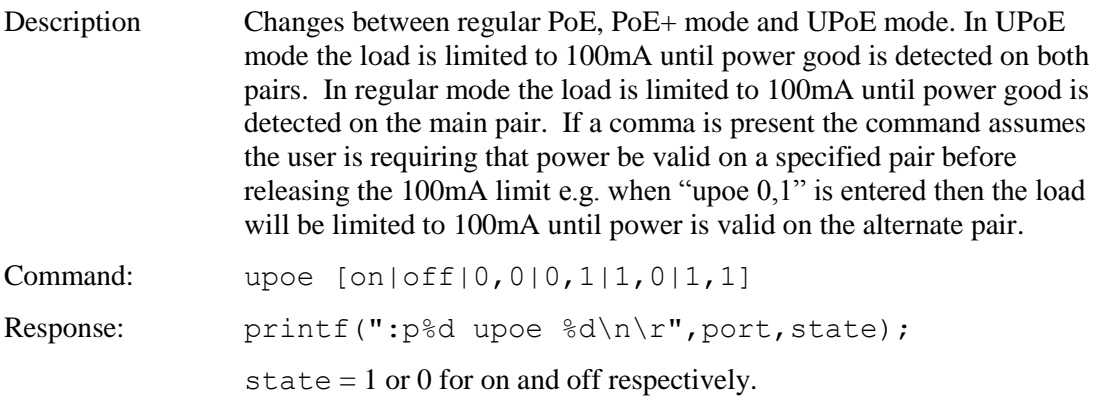

## *CONNECT*

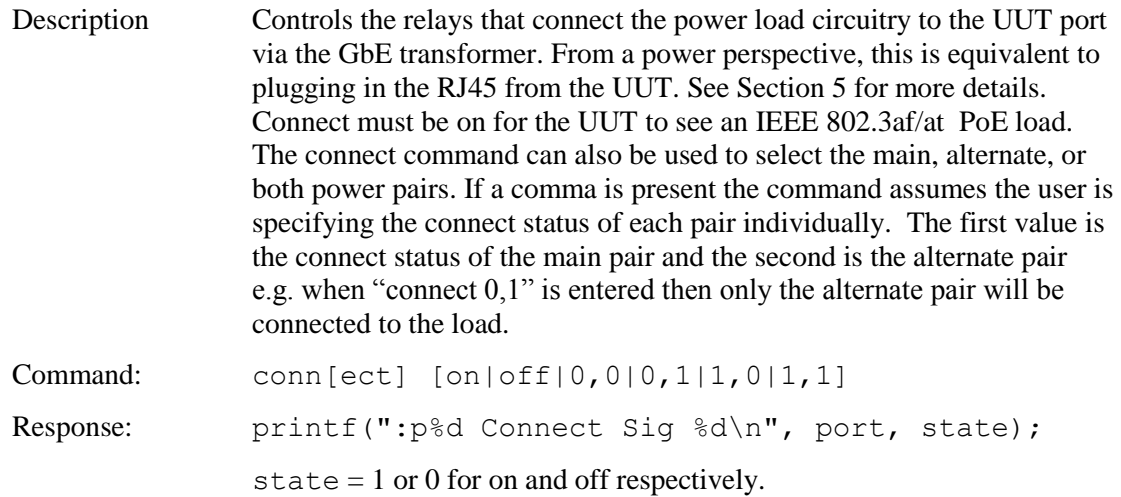

### *DETECT*

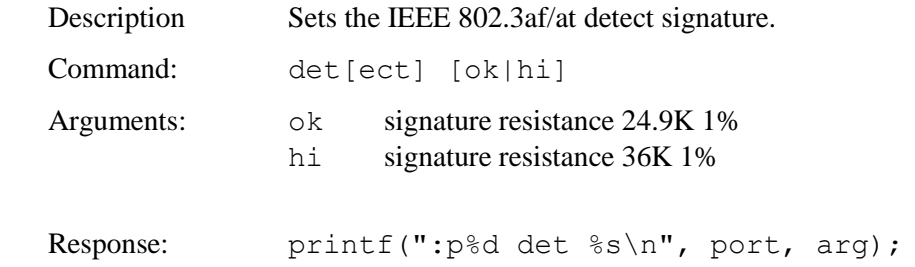

## *EXT*

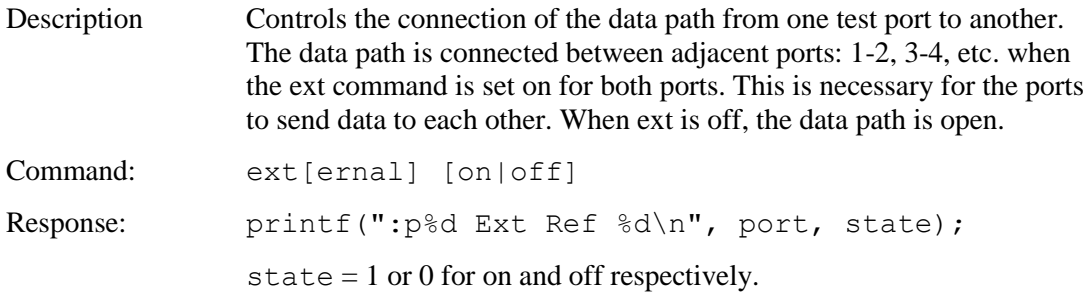

### *MEASURE*

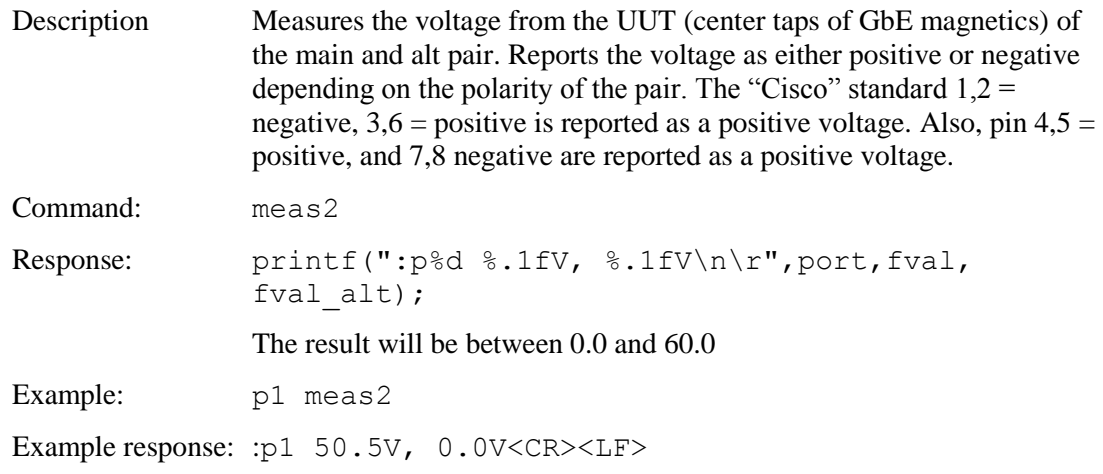

## *RESET*

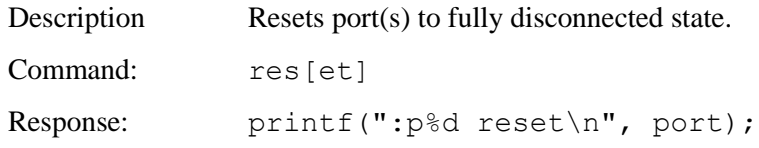

### *SET*

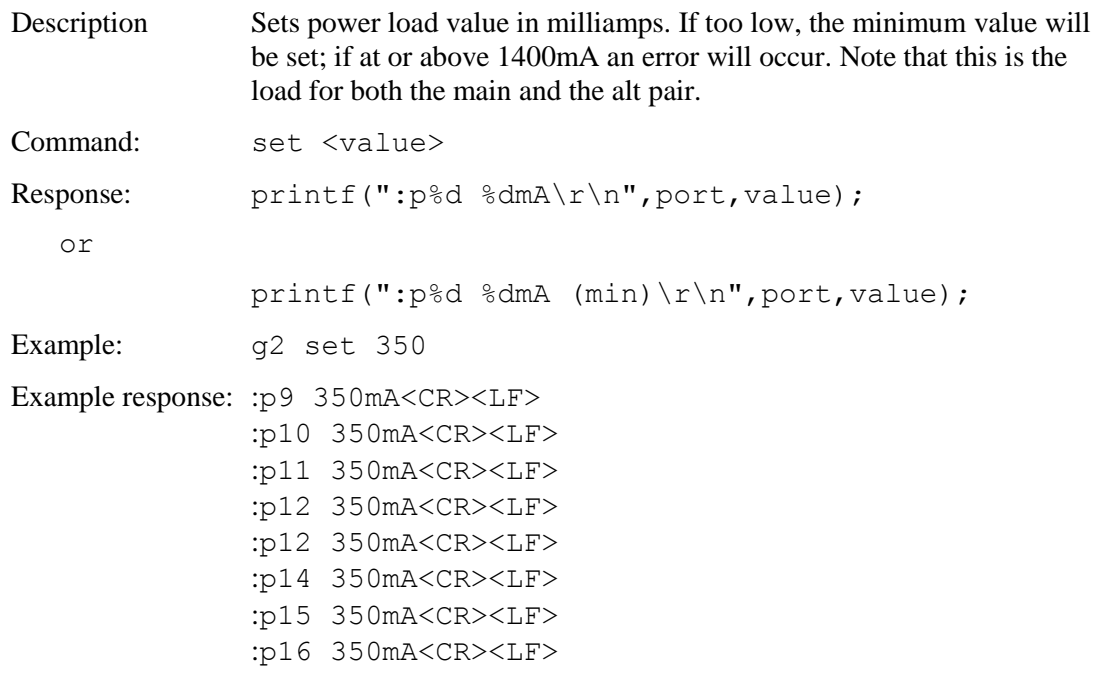

# *SET MPS (not typically available – contact Reach)*

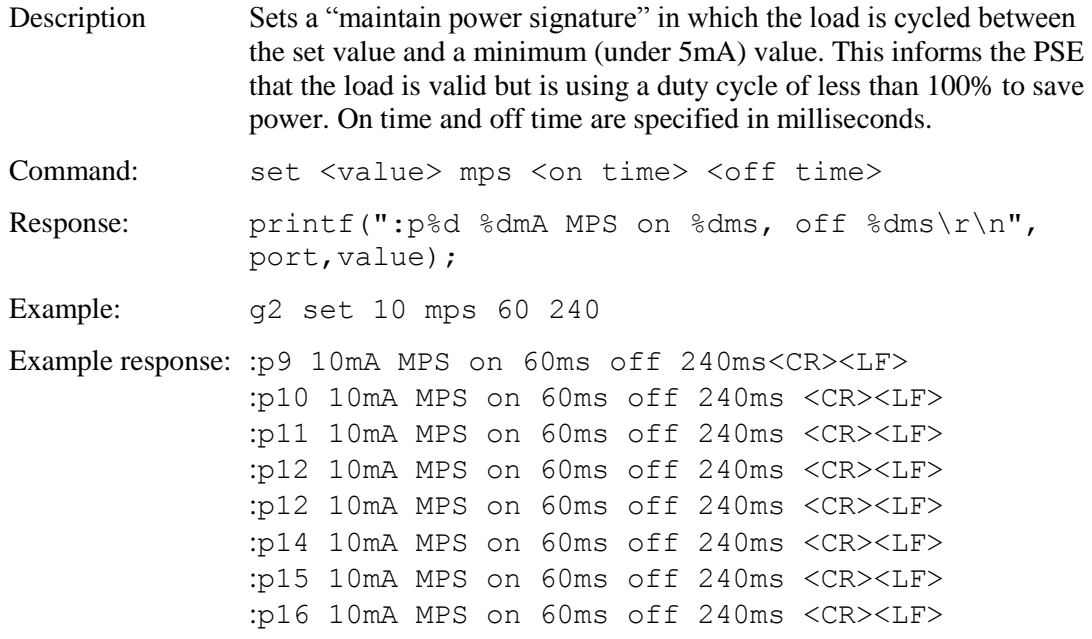

# *SHORT (not typically available – contact Reach)*

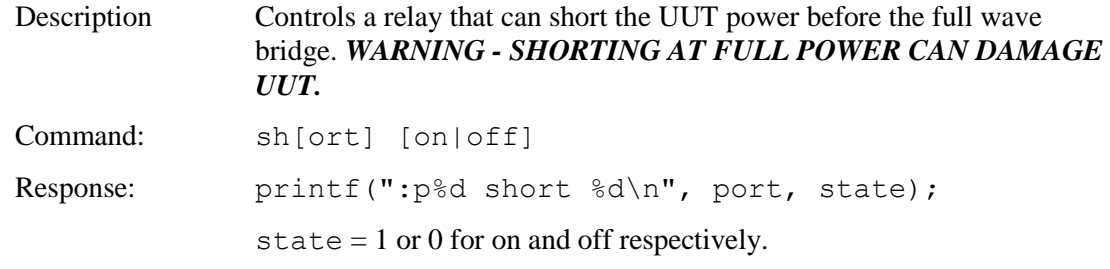

## *STATUS*

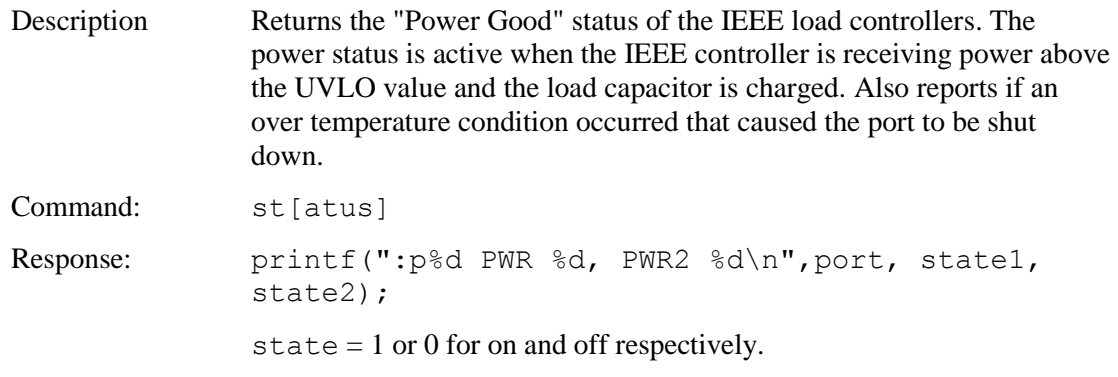

# **Appendix A - Operational Notes**

#### **A.1** *Power-on*

When the unit is powered on, it performs a self-calibration of its power load. This takes around 10 seconds. While calibrating, the unit flashes the front panel LED and displays the following. The prompt "RT-PoE4N>" indicates that the unit is ready for commands.

```
RT-PoE4N>"(revision dependent version string)"
Calibrating all ports..
:p1 Autocal OK
:p2 Autocal OK
:p3 Autocal OK
:p4 Autocal OK
:p5 Autocal OK
:p6 Autocal OK
:p7 Autocal OK
:p8 Autocal OK
:p9 Autocal OK
:p10 Autocal OK
:p11 Autocal OK
:p12 Autocal OK
:p13 Autocal OK
:p14 Autocal OK
:p15 Autocal OK
:p16 Autocal OK
:p17 Autocal OK
:p18 Autocal OK
:p19 Autocal OK
:p20 Autocal OK
:p21 Autocal OK
:p22 Autocal OK
:p23 Autocal OK
:p24 Autocal OK
```
RT-PoE4N>

# **A.2** *Error messages*

All error messages begin with the "!" exclamation mark.

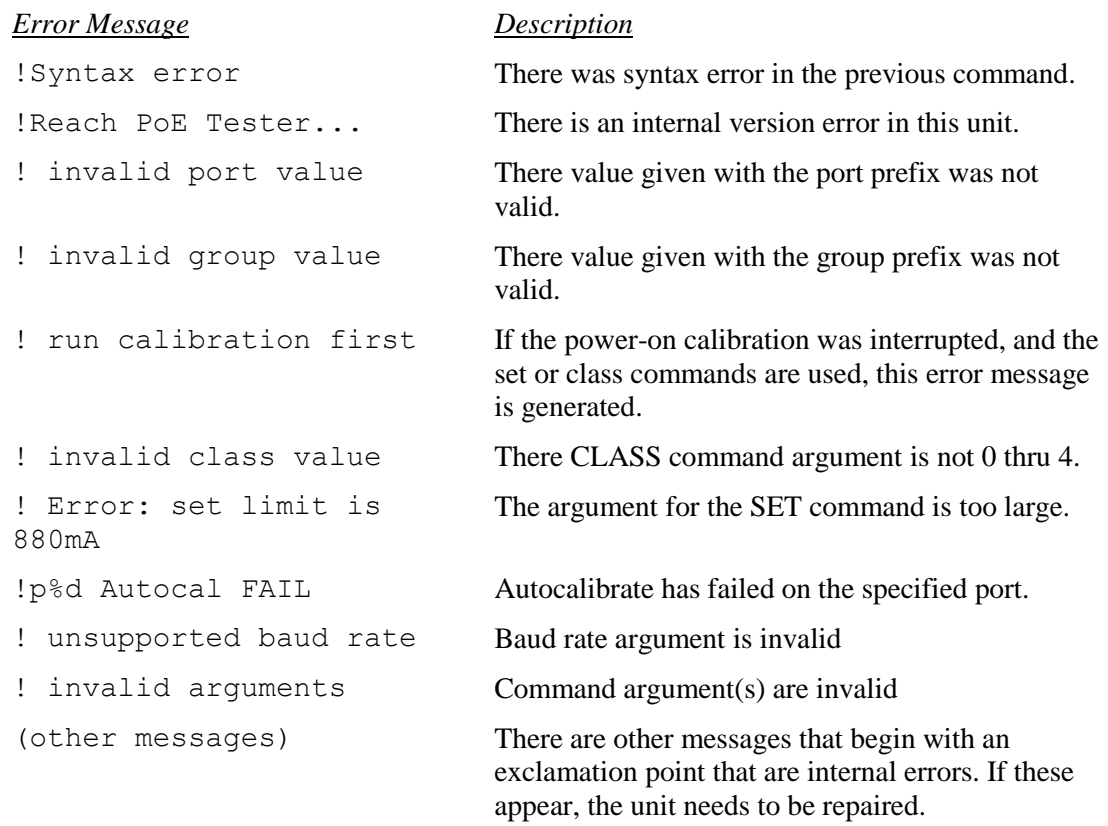

# **Appendix B - Test Setups**

#### **B.1** *Overview*

This Appendix gives an overview of basic test setups. No port or group prefixes are shown. PSE, PD as defined in IEEE 802.3af. The RT-PoE4N commands are issued in the order shown.

## **B.2** *Signature Detect*

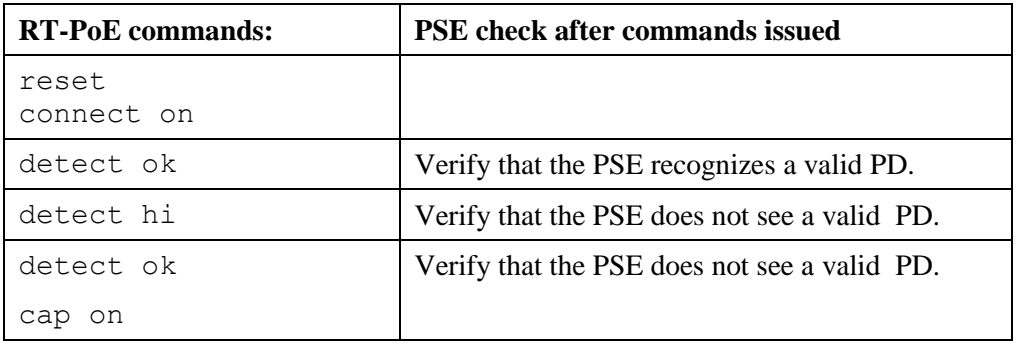

### **B.3** *Class Detect*

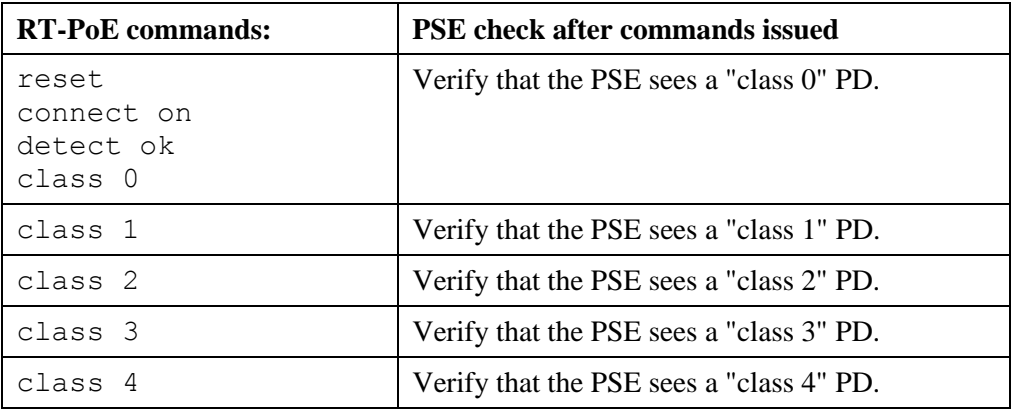

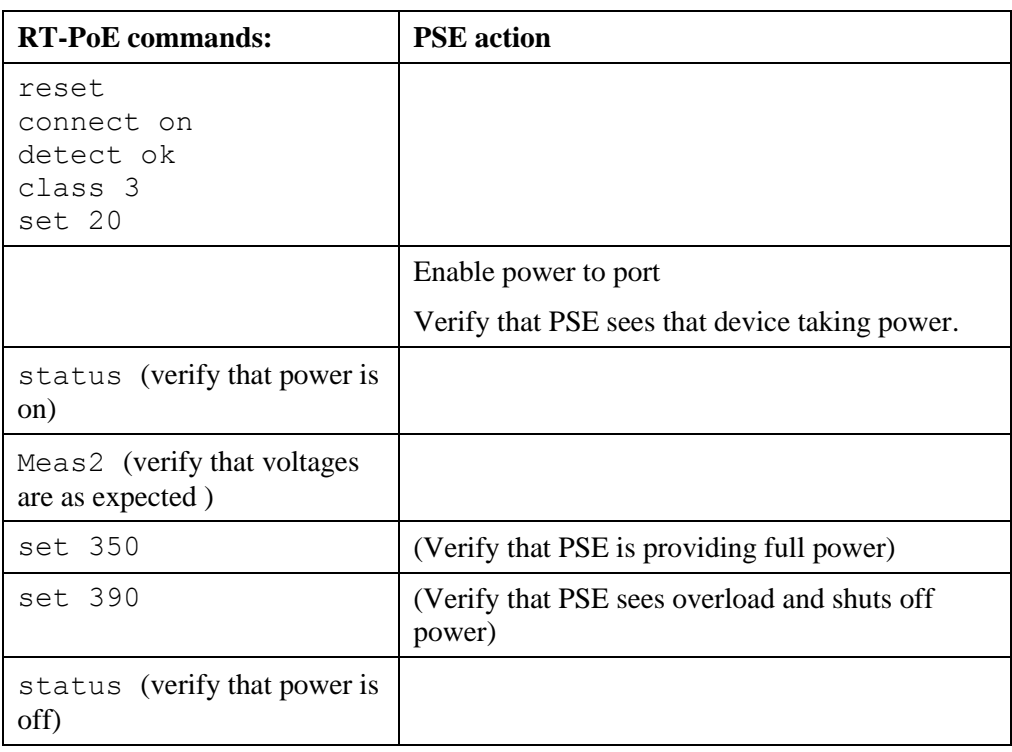

# **B.4** *Power Status and overload (IEEE 802.3af)*

### **B.5** *Power Status and overload (IEEE 802.3at)*

Same as above, but use "class 4", and "set 600" for full power and "set 660" for overload

### **B.6** *Power Status and overload (UPoE)*

Same as above, but use "set 1200" for full power and "set 1320" for overload

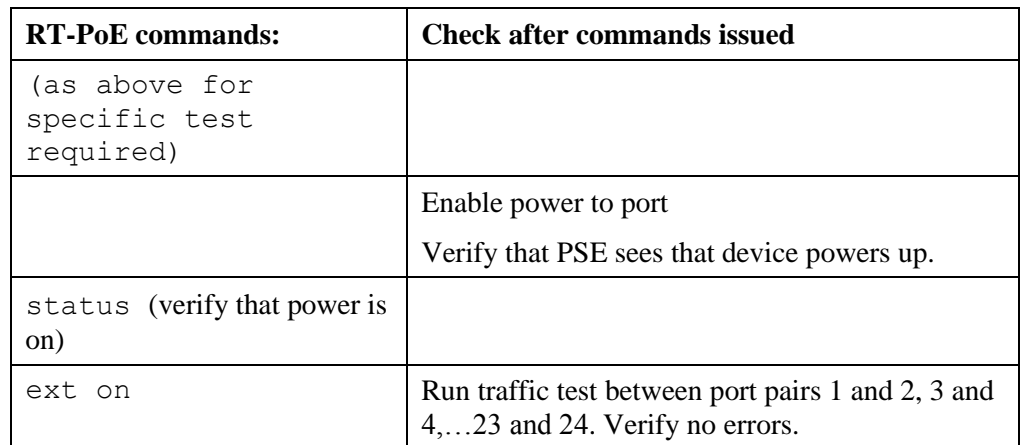

# **B.7** *Data transmission under power (IEEE 802.3af)*

# **Appendix C - Specifications**

# **C.1** *Measurement Specifications*

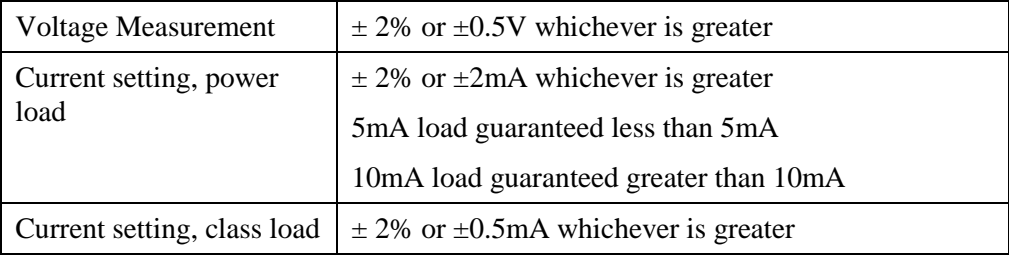

All specifications subject to change at any time without notice.